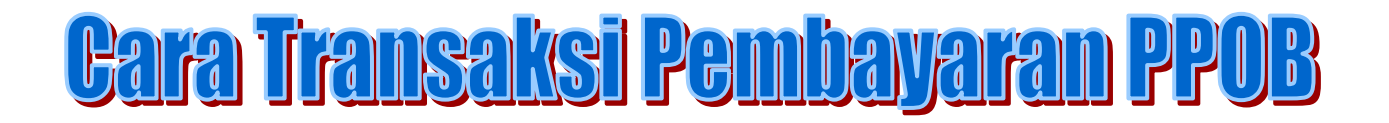

1. Langkah Pertama Pilih Agent -> Pembayaran-> pilih yang mau anda transaksi Contoh : Multifinance

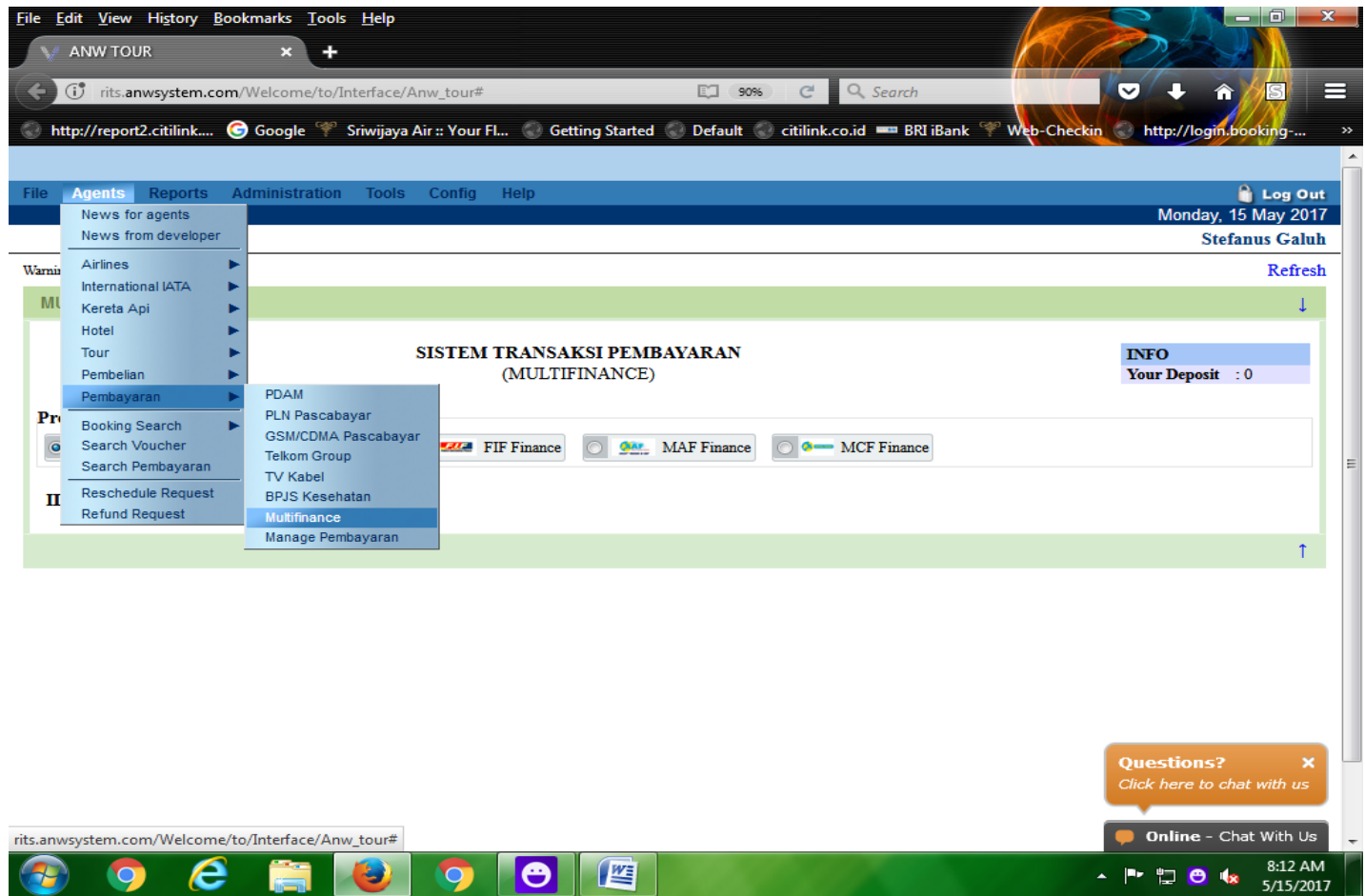

Setelah itu akan muncul gambar seperti contoh

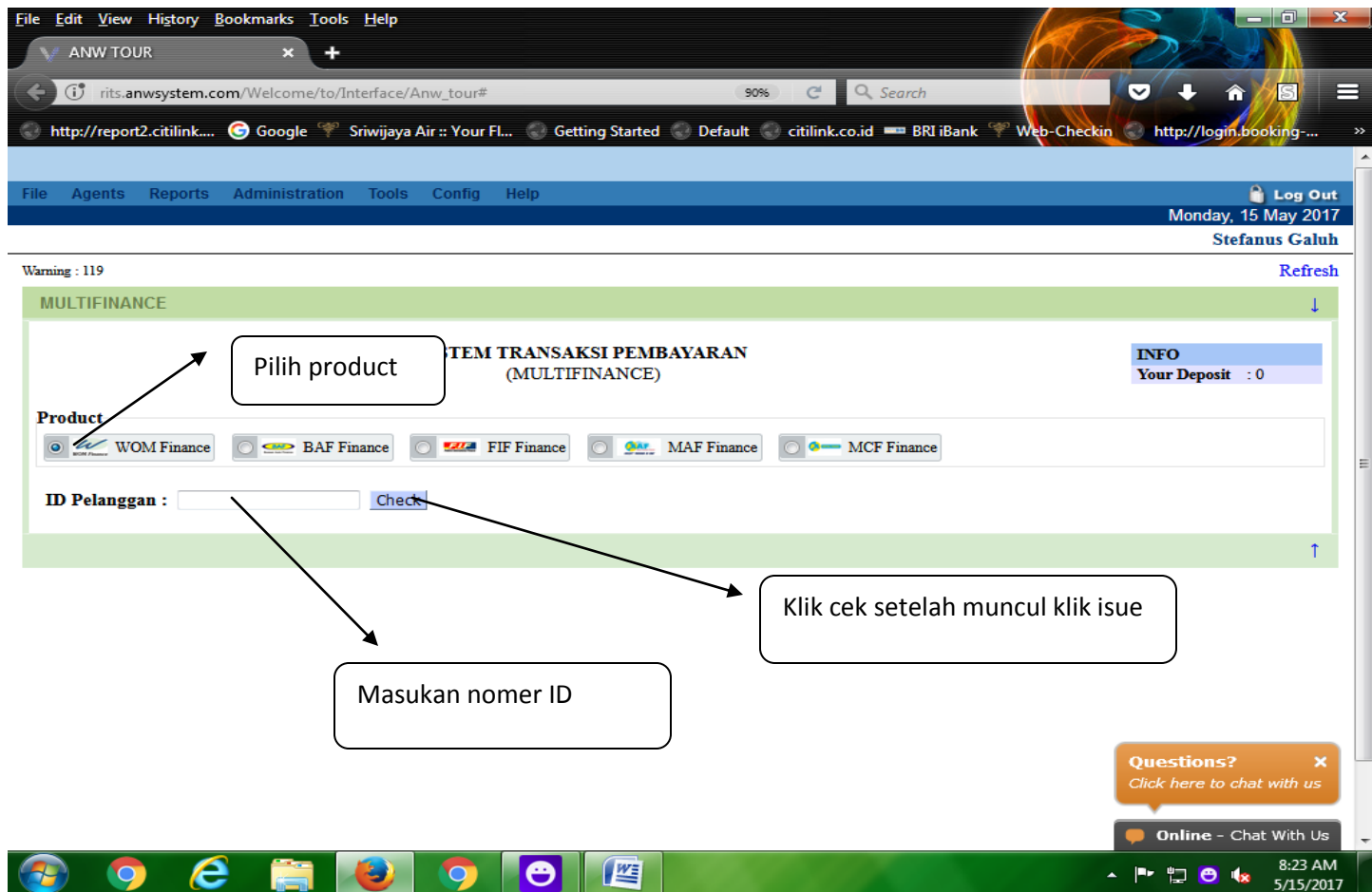

## Langkah Tranksaksi PDAM atau Air Langkah pertama sama pilih Agent – Pembayaran – PDAM

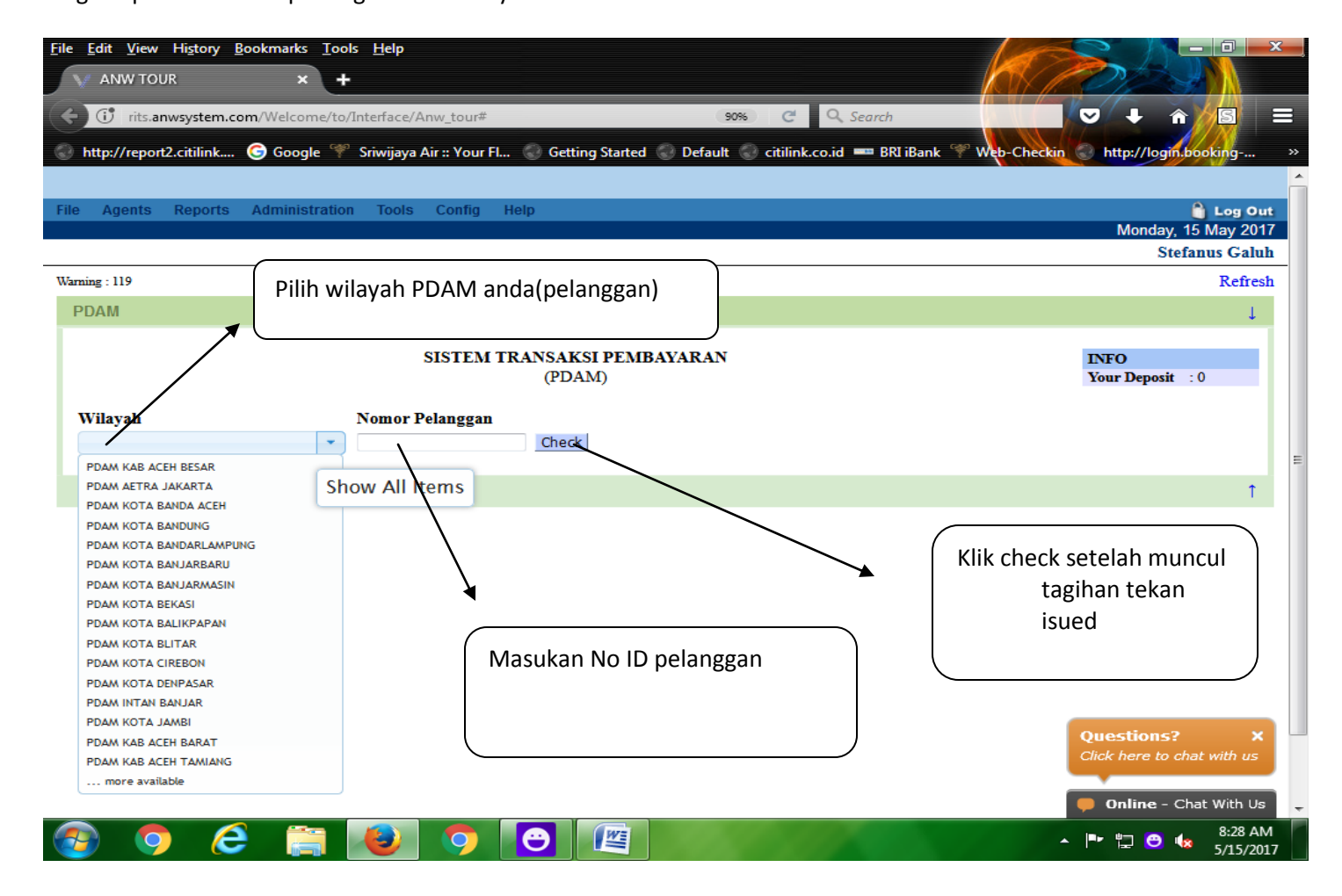